#### Introduction to Version Control with Git

Molly Gibson Øgibsmk

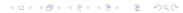

<ロ>

| A STORY TOLD IN FILE NAMES                 | :                     |          |           |
|--------------------------------------------|-----------------------|----------|-----------|
| Location: 😂 C:\user\research\data          |                       |          | ~         |
| Filename 🔺                                 | Date Modified         | Size     | Туре      |
| 🚦 data_2010.05.28_test.dat                 | 3:37 PM 5/28/2010     | 420 KB   | DAT file  |
| data_2010.05.28_re-test.dat                | 4:29 PM 5/28/2010     | 421 KB   | DAT file  |
| 🚦 data_2010.05.28_re-re-test.dat           | 5:43 PM 5/28/2010     | 420 KB   | DAT file  |
| 🚦 data_2010.05.28_calibrate.dat            | 7:17 PM 5/28/2010     | 1,256 KB | DAT file  |
| 👸 data_2010.05.28_huh??.dat                | 7:20 PM 5/28/2010     | 30 KB    | DAT file  |
| 🚦 data_2010.05.28_WTF.dat                  | 9:58 PM 5/28/2010     | 30 KB    | DAT file  |
| 😢 data_2010.05.29_aaarrrgh.dat             | 12:37 AM 5/29/2010    | 30 KB    | DAT file  |
| 😝 data_2010.05.29_#\$@*&!!.dat             | 2:40 AM 5/29/2010     | 0 KB     | DAT file  |
| 🔋 data_2010.05.29_crap.dat                 | 3:22 AM 5/29/2010     | 437 KB   | DAT file  |
| 👸 data_2010.05.29_notbad.dat               | 4:16 AM 5/29/2010     | 670 KB   | DAT file  |
| 🚦 data_2010.05.29_woohoo!!.dat             | 4:47 AM 5/29/2010     | 1,349 KB | DAT file  |
| 👸 data_2010.05.29_USETHISONE.dat           | 5:08 AM 5/29/2010     | 2,894 KB | DAT file  |
| 🕙 analysis_graphs.xls                      | 7:13 AM 5/29/2010     | 455 KB   | XLS file  |
| ThesisOutline!.doc                         | 7:26 AM 5/29/2010     | 38 KB    | DOC file  |
| 🗈 Notes_Meeting_with_ProfSmith.txt         | 11:38 AM 5/29/2010    | 1,673 KB | TXT file  |
| DUNK                                       | 2:45 PM 5/29/2010     |          | Folder    |
| 👪 data_2010.05.30_startingover.dat         | 8:37 AM 5/30/2010     | 420 KB   | DAT file  |
|                                            |                       |          |           |
| ٠                                          |                       |          | >         |
| Type: Ph.D Thesis Modified: too many times | Copyright: Jorge Cham | www.phdo | omics.com |

Make changes to code with confidence - can always be reverted if necessary

◆□▶ ◆□▶ ◆臣▶ ◆臣▶ 臣 の�?

- Make changes to code with confidence can always be reverted if necessary
- Reproducibility version control can complement your lab notebook

- Make changes to code with confidence can always be reverted if necessary
- Reproducibility version control can complement your lab notebook
- Work as a team file names and directory structures are consistent for all team members

- Make changes to code with confidence can always be reverted if necessary
- Reproducibility version control can complement your lab notebook
- Work as a team file names and directory structures are consistent for all team members

▲□▶ ▲□▶ ▲□▶ ▲□▶ □ のQ@

The list goes on...

In the scientific world, Git (and Github) is the most widely used version control system.

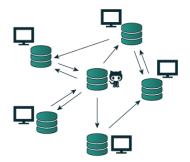

・ロト ・ 理 ト ・ ヨ ト ・ ヨ ト

= 900

http://invistruct.com/

In the scientific world, Git (and Github) is the most widely used version control system.

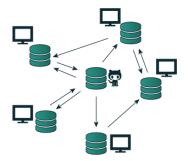

*repository:* A central storage area where a version control system stores old revisions of files and information about who changed what, when.

http://invistruct.com/

How do you get your own repository?

Let's configure Git first:

\$ git config --global user.name "Your name goes here" \$ git config --global user.email you@yourdomain.com \$ git config --global core.editor vim \$ git config --global color.ui auto

Then initialize your first repository:

\$ git init

How do you get your own repository?

Let's configure Git first:

\$ git config --global user.name "Your name goes here" \$ git config --global user.email you@yourdomain.com \$ git config --global core.editor vim \$ git config --global color.ui auto

Then initialize your first repository:

\$ git init

You Try (10 minutes): Exercises (1) - 2

Git allows you to save snapshots of your directory

*commit*: snapshots of your directory.

Git allows you to save snapshots of your directory

*commit*: snapshots of your directory.

► There is metadata associated with each commit (snapshot):

- the date the snapshot was taken
- who took it
- what files were modified
- the changes made on those files
- etc.

Git allows you to save snapshots of your directory

*commit*: snapshots of your directory.

- ► There is metadata associated with each commit (snapshot):
  - the date the snapshot was taken
  - who took it
  - what files were modified
  - the changes made on those files
  - etc.
- Git will enable you to:
  - track the changes made to files in your directory

- revert the entire project to a previous snapshot
- review changes made over time
- view who modified a file
- etc.

# A little more vocabulary:

There are three main *trees* or *collections of files (and metadata)* in Git:

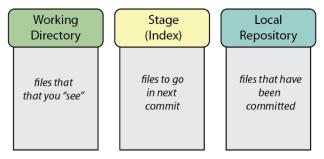

◆□▶ ◆□▶ ◆臣▶ ◆臣▶ 臣 の�?

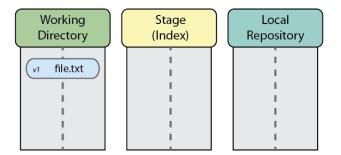

◆□▶ ◆□▶ ◆臣▶ ◆臣▶ 臣 の�?

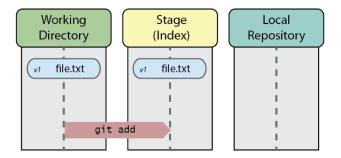

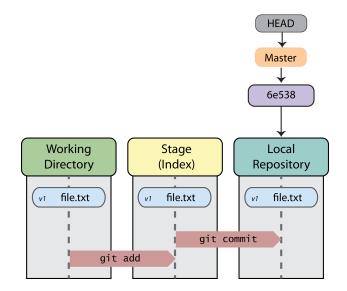

▲□▶▲□▶▲□▶▲□▶ □ のへで

*SHA-1 hash: unique* 40-digit computer-generated identifier for each revision (or commit)

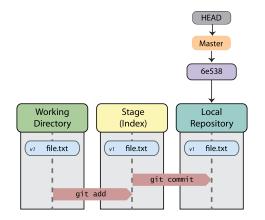

*SHA-1 hash: unique* 40-digit computer-generated identifier for each revision (or commit)

HEAD: reference to the current branch or commit

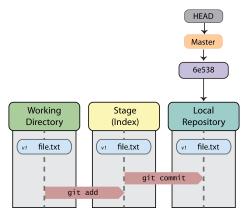

### How to save snapshots with Git: Keep working!

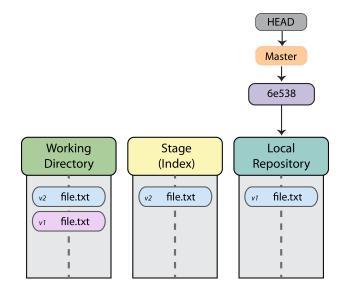

◆□▶ ◆□▶ ◆三▶ ◆三▶ 三三 - のへで

### How to save snapshots with Git: Keep working!

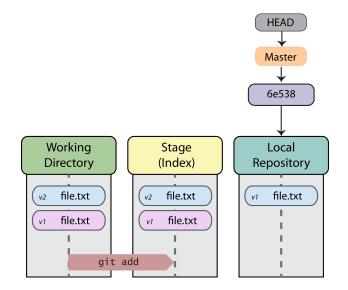

◆□▶ ◆□▶ ◆臣▶ ◆臣▶ 臣 のへで

How to save snapshots with Git: Keep working!

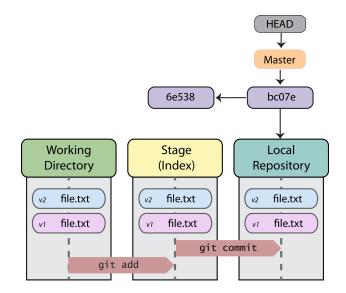

◆□▶ ◆□▶ ◆臣▶ ◆臣▶ 臣 のへぐ

A simple story so far: what else can we do?!

git log: view the change history (commits) of the current repository.

◆□▶ ◆□▶ ◆臣▶ ◆臣▶ 臣 のへぐ

A simple story so far: what else can we do?!

git diff: view changes between files and commits

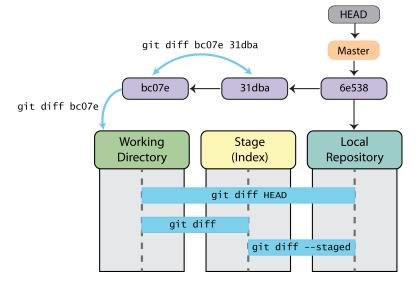

◆□ > ◆□ > ◆臣 > ◆臣 > ─ 臣 = のへで

How do we do this for real?

An Example

Now it's your turn.

**Questions?** 

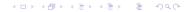

Now it's your turn.

**Questions?** 

You Try (15 minutes): Exercises 3